## **READY TO USE THE PAYMENT PORTAL?** *Follow these steps to get started!*

Residence

Restauran .<br>Lifestyle **About** Contact

News

Join Our Team

**Step 1:** With your invoice handy, go to *www.ParkwaySeniorLiving.com* First click on the "Resident Portal" Button

Embrace your place

AT THE PARKWAY SENIOR LIVING IN

**BLUE SPRINGS, MO** 

Desktop: Wobile: Mobile:

RESIDENT PORTAL (816)

**COMMUNITY** 

CON

NEWS

**JOIN OUR TEAM** 

RESTAURANT

Step 2: Choose "Assisted Living & Memory Care" if you're an Assisted Living or Memory Care resident, or "Independent Living" if you're an Independent Living resident.

**RESIDENT PORTAL** 

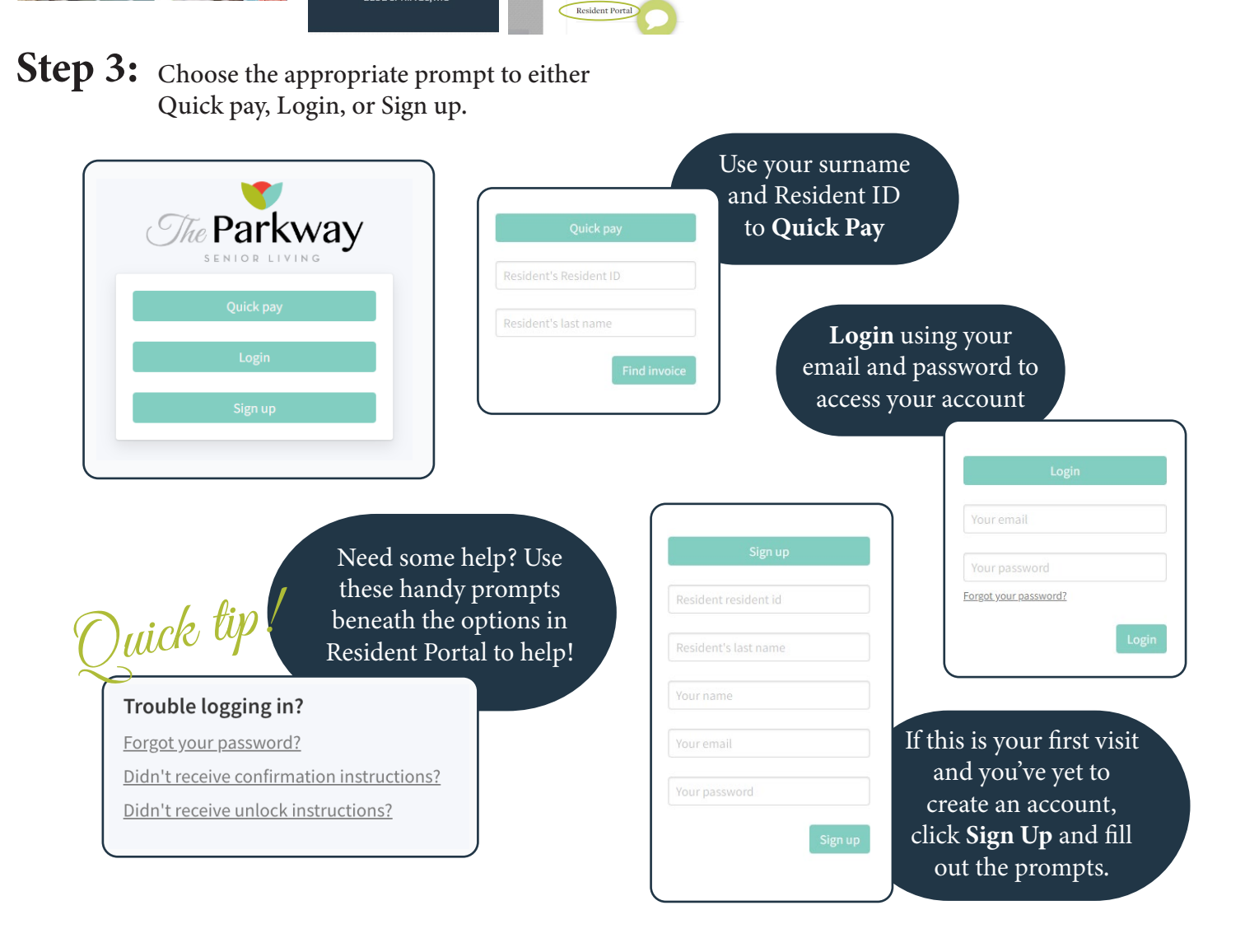